## SNU무선랜 이용방법

이용문의 02)880-8282

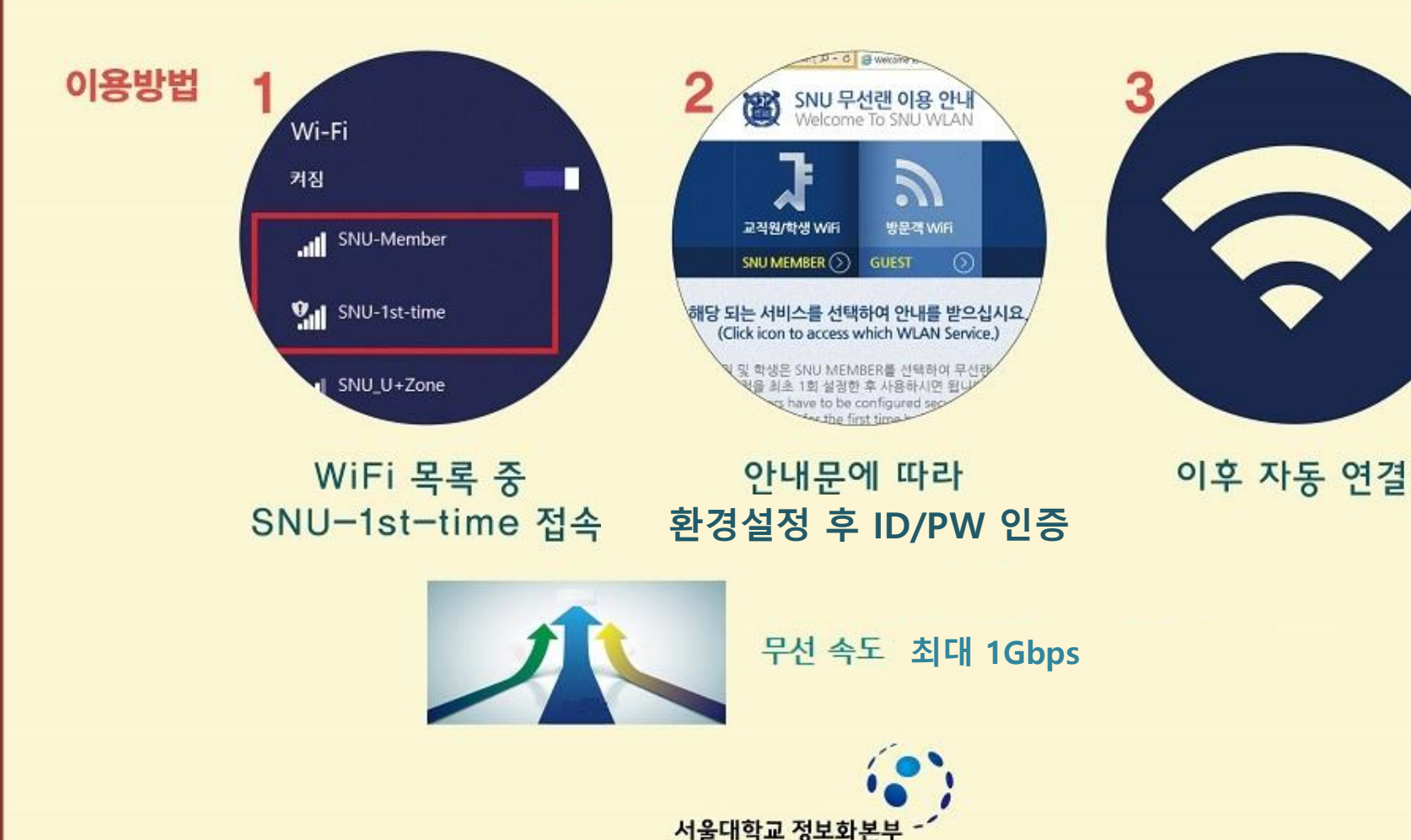

Office of Information Systems & Technology, SNL

## 무료 WiFi 이용안내 통신사 상관없이 무료 이용 가능

참고 마이스누 > 스누인지원 > IT 서비스 > 무선랜 이용법 > 무선랜 개요

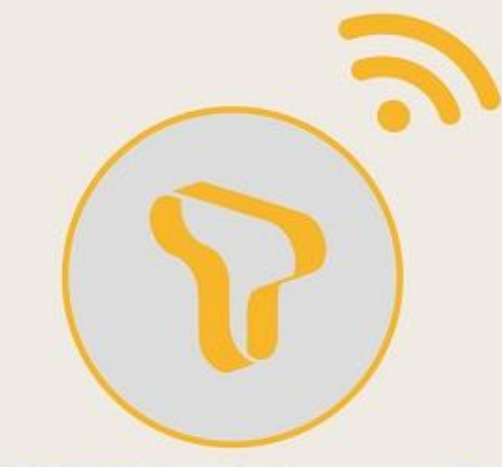

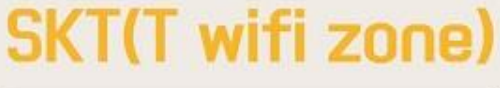

웹브라우저에서 단말기 등록 후 1개월 이용

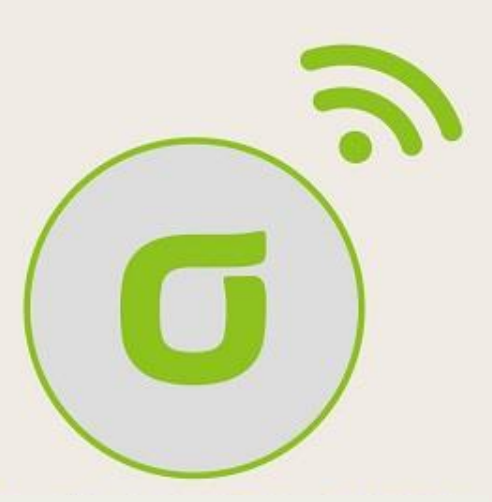

**KT(kt SNU)** 

웹브라우저에서 SNU-ID와 비밀번호 입력

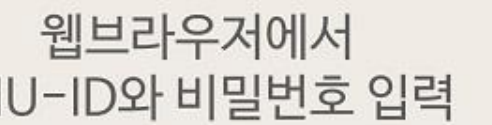

Iguplus100 입력해 연결 후 사용

SNU\_U+Zone

Ur

서울대학교 정보회

## 전세계 대학에서 인터넷을 자유롭게, eduroam

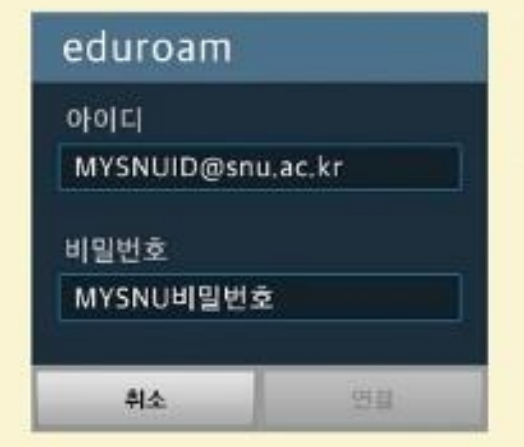

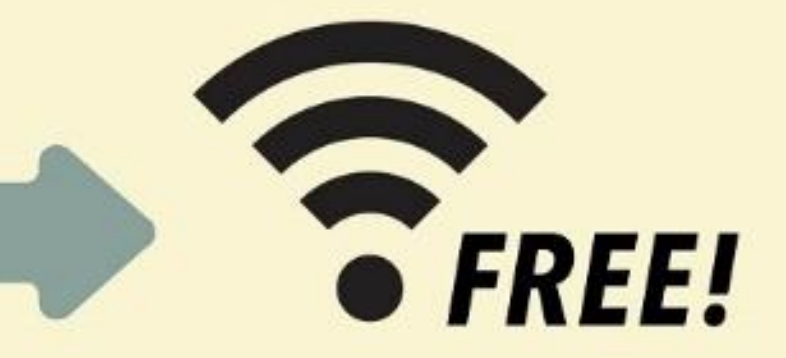

## mysnu메일주소, 비밀번호로 eduroam사용가능

eduroam가입된 국내·외 타 대학 방문시 무선랜 무료이용

http://eduroam.snu.ac.kr

http://www.eduroam.org

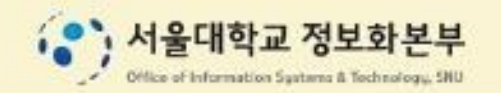